# **OpenAM 14 ID**

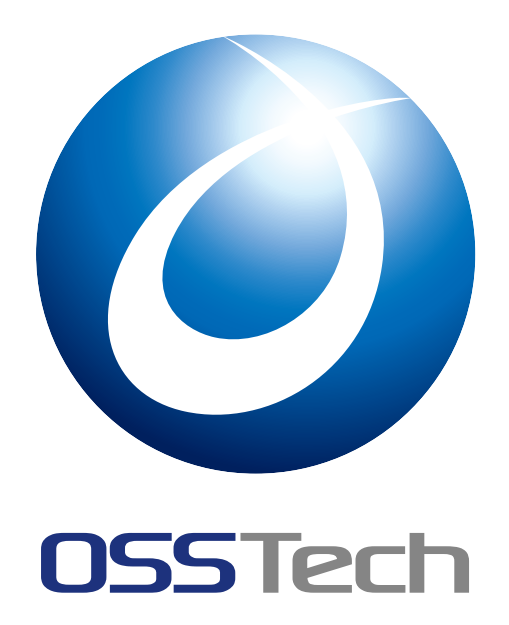

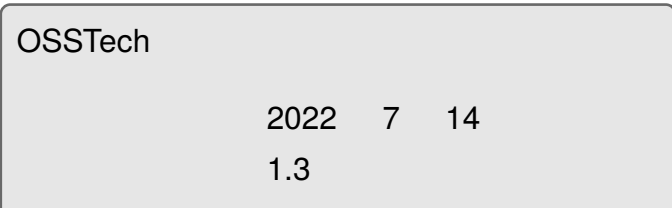

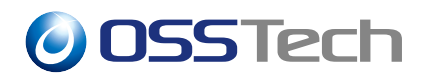

#### 1 to the contract of the contract of the contract of the contract of the contract of the contract of the contract of the contract of the contract of the contract of the contract of the contract of the contract of the cont 1.1 機能概要 . . . . . . . . . . . . . . . . . . . . . . . . . . . . . . . . . . . . 1 2  $\sim$  2 2.1 [認証モジ](#page-2-1)ュールの追加 . . . . . . . . . . . . . . . . . . . . . . . . . . . . . 2 2.2 [認証連鎖の追加](#page-3-0) . . . . . . . . . . . . . . . . . . . . . . . . . . . . . . . . 4  $3$  8 4  $\sim$  10 4.1 [ユーザーの存](#page-9-0)在有無の漏洩 . . . . . . . . . . . . . . . . . . . . . . . . . . 10 4.2 ID のみで認証可能 . . . . . . . . . . . . . . . . . . . . . . . . . . . . . . . 10 4.3 [「モジュ](#page-11-0)[ールベースの認証](#page-11-1)」の無効化 . . . . . . . . . . . . . . . . . . . . . 10  $5$  and  $11$ 5.1 [認証連鎖作成時のオプション](#page-11-3) . . . . . . . . . . . . . . . . . . . . . . . . . 11 5.2 [認証](#page-12-0)失敗時のエラーメッセージ . . . . . . . . . . . . . . . . . . . . . . . . 11 6  $\overline{\phantom{a}}$  15

<span id="page-2-1"></span><span id="page-2-0"></span>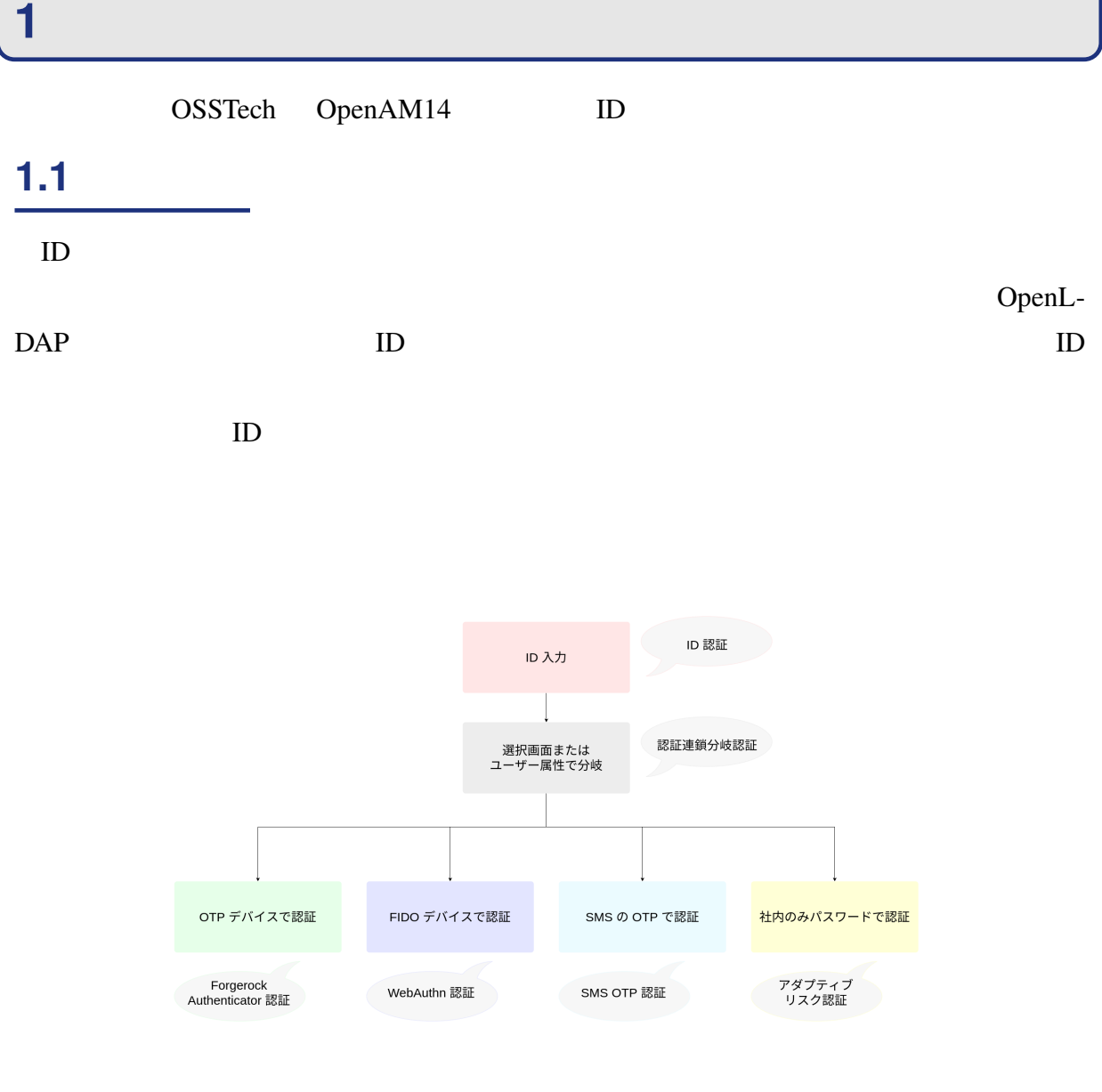

1

### <span id="page-3-0"></span>**2 認証モジュールと認証連鎖の設定**

 $ID$ 

- OpenAM
- ID  $\blacksquare$

#### <span id="page-3-1"></span>**2.1 認証モジュールの追加**

- 1. OpenAM
- 
- $2.$  $3.$  ( ID)

トから ID を選択します。

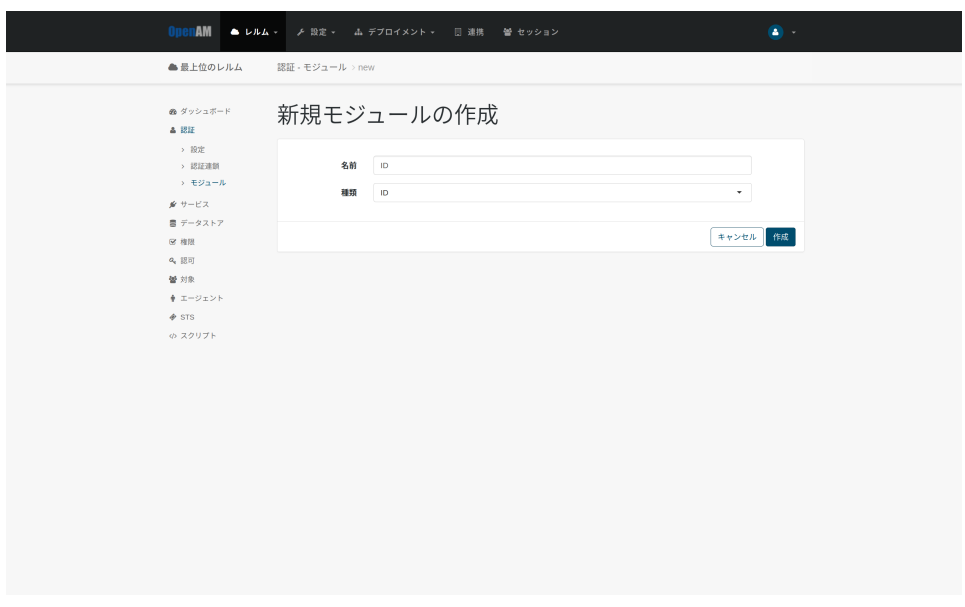

 $2 \angle$ 

 $4.$ 

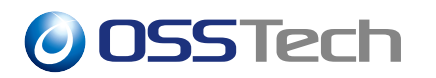

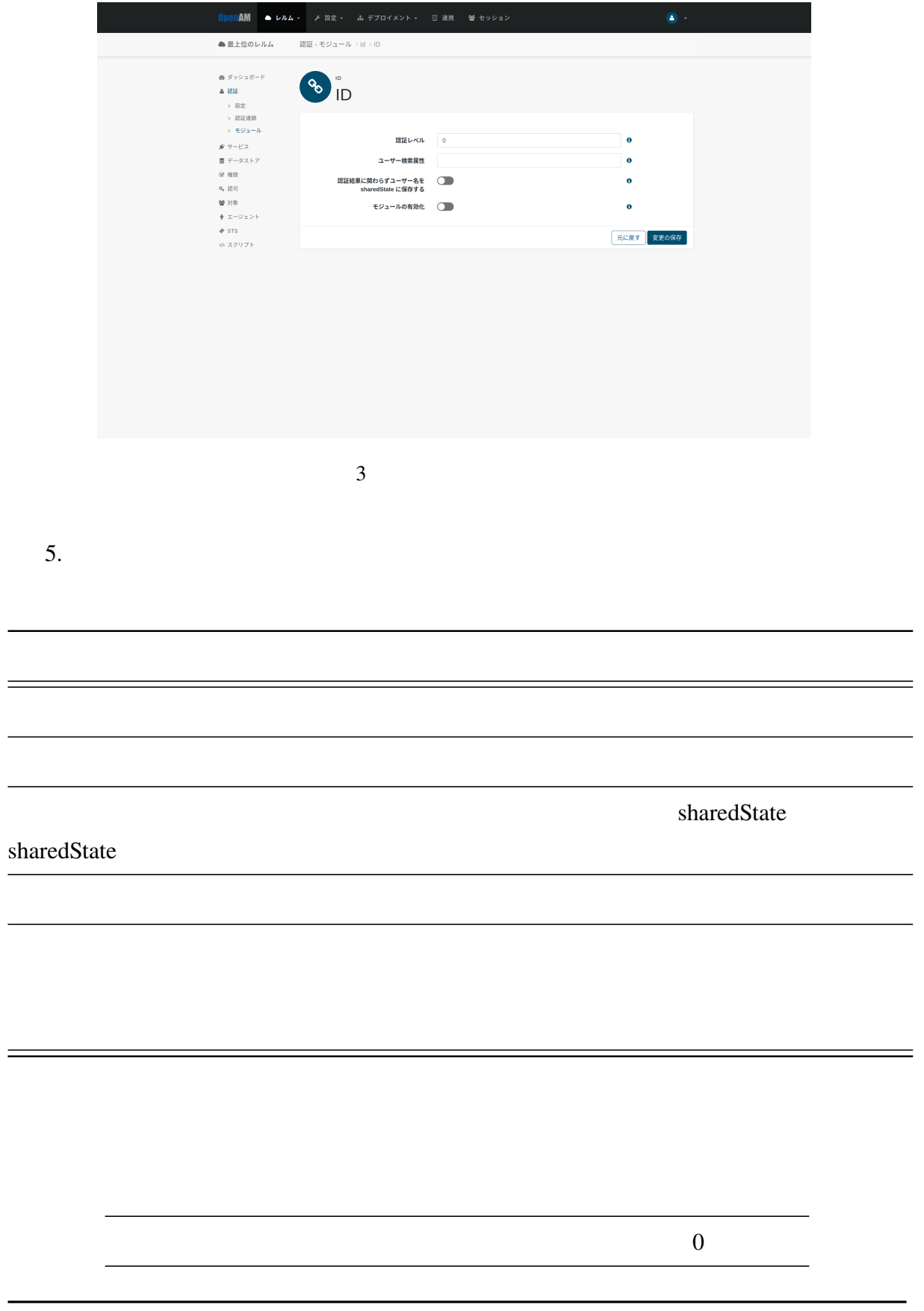

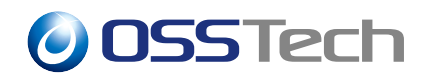

uid mail

sharedState

#### <span id="page-5-0"></span>**2.2 認証連鎖の追加**

- 1. OpenAM
- $2.$
- 3.  $\qquad \qquad$  ( idService)

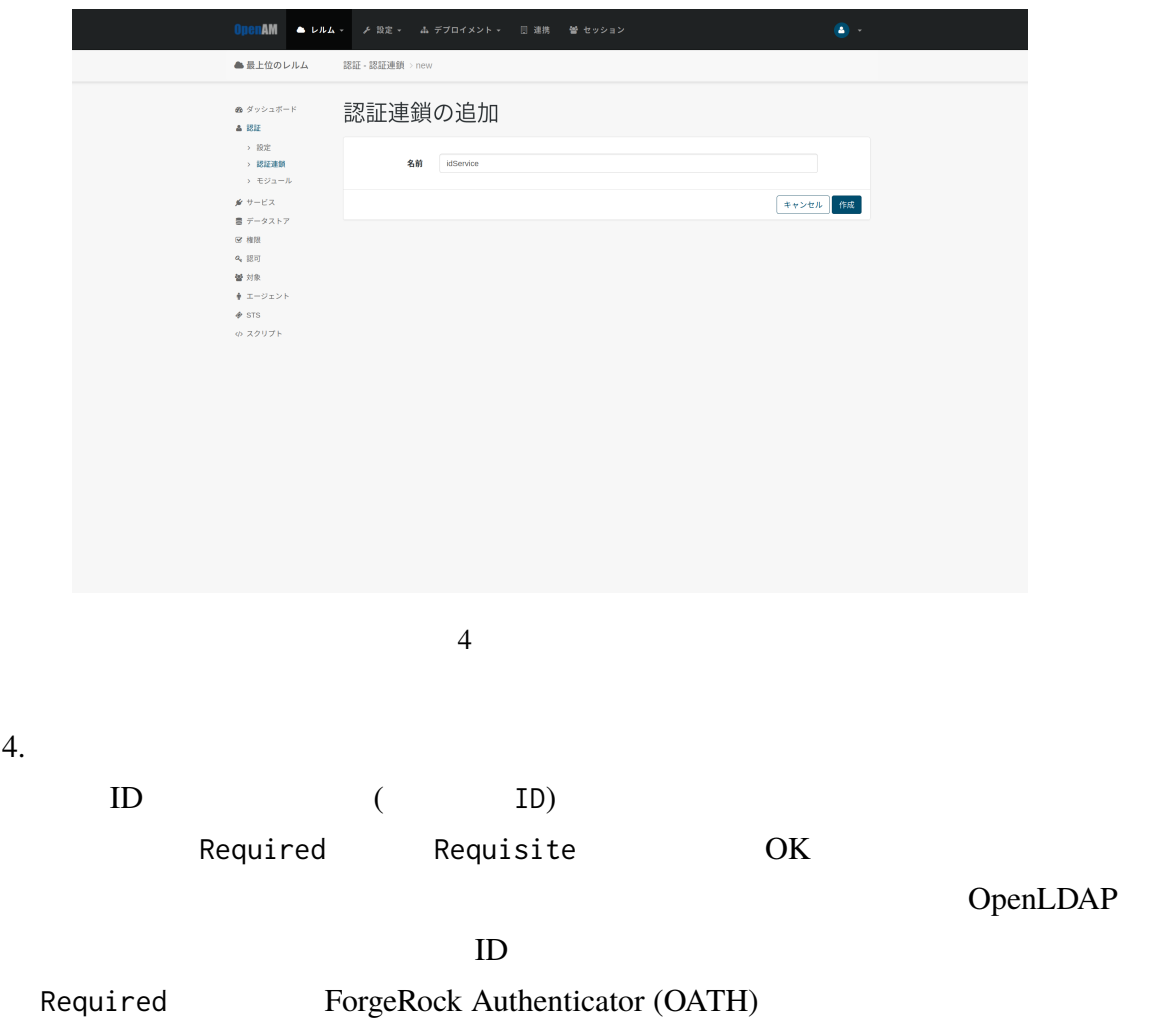

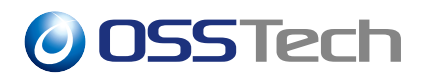

#### Requisite

Required

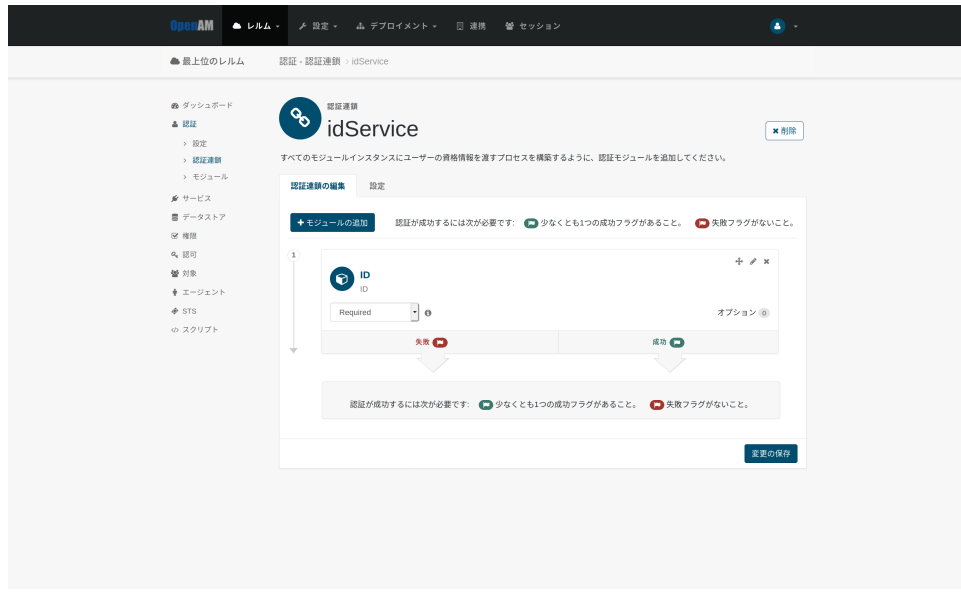

 $5$  ID

| 5. 4. |                                      |            |      |               |   |  |
|-------|--------------------------------------|------------|------|---------------|---|--|
|       |                                      | DataStore) |      | Required      |   |  |
| 6. ID |                                      |            |      | $\pmb{\zeta}$ | , |  |
|       | 'OpenLDAP'                           | 5.         |      |               |   |  |
|       | iplanet-am-auth-shared-state-enabled |            | true |               |   |  |
|       | і ік                                 |            |      | OK            |   |  |

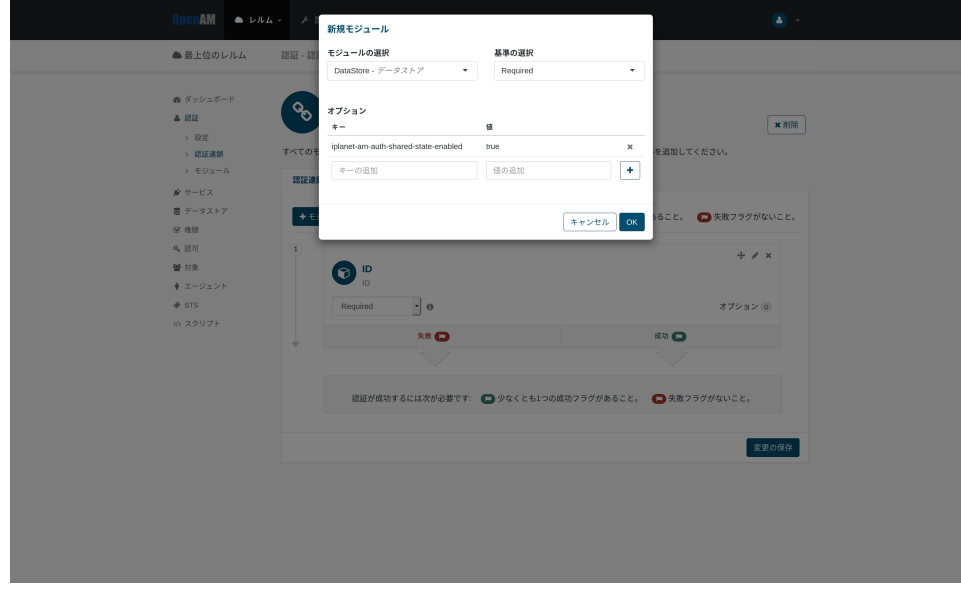

6 DataStore

 $7.6.$ 

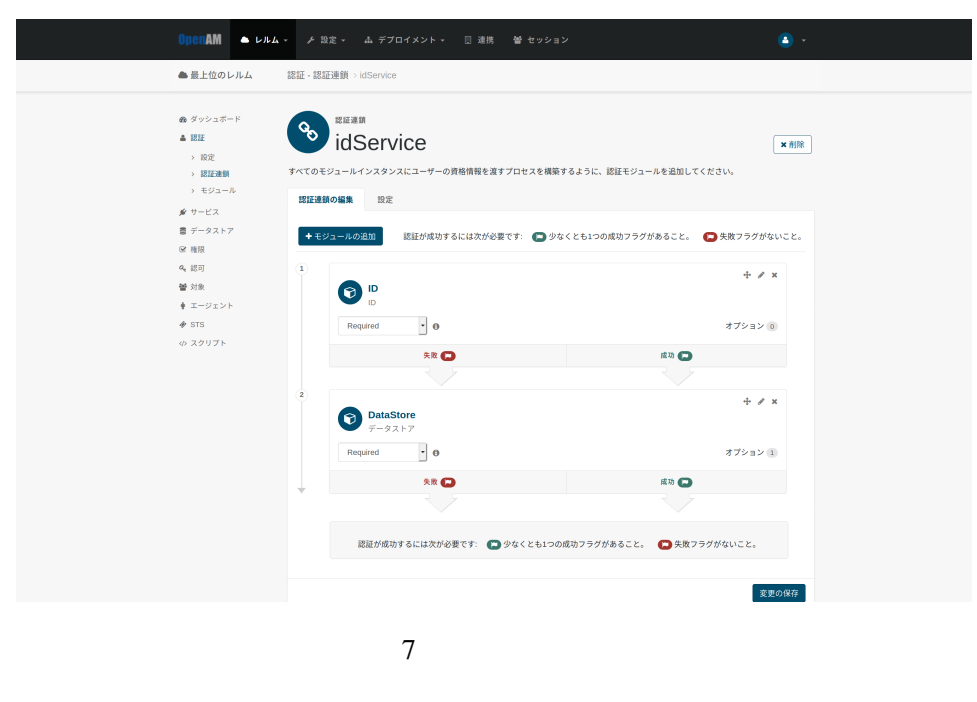

 $8.$ 

(  $idervice$ )

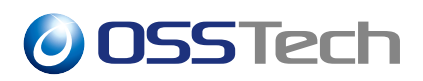

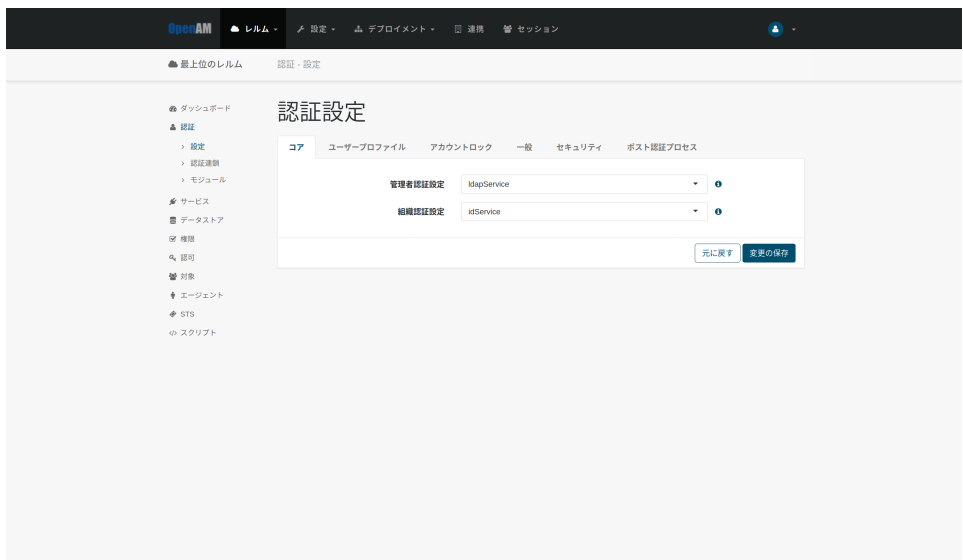

認証設定

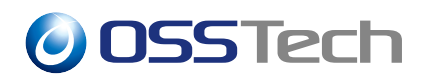

- <span id="page-9-0"></span>1. OpenAM
- 2. ID  $\blacksquare$

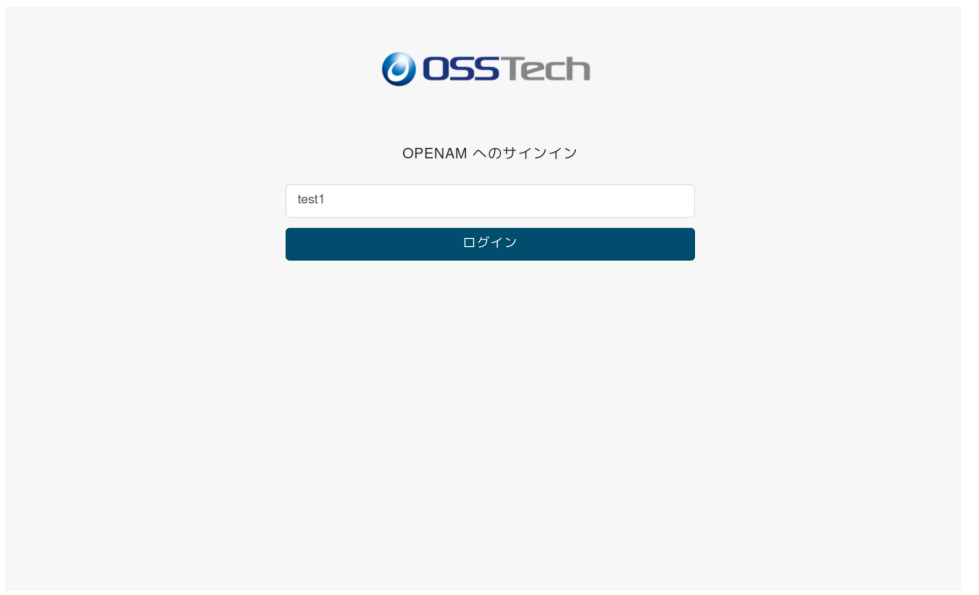

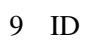

 $3.$ 

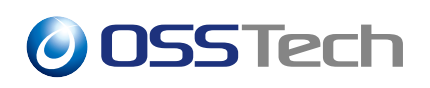

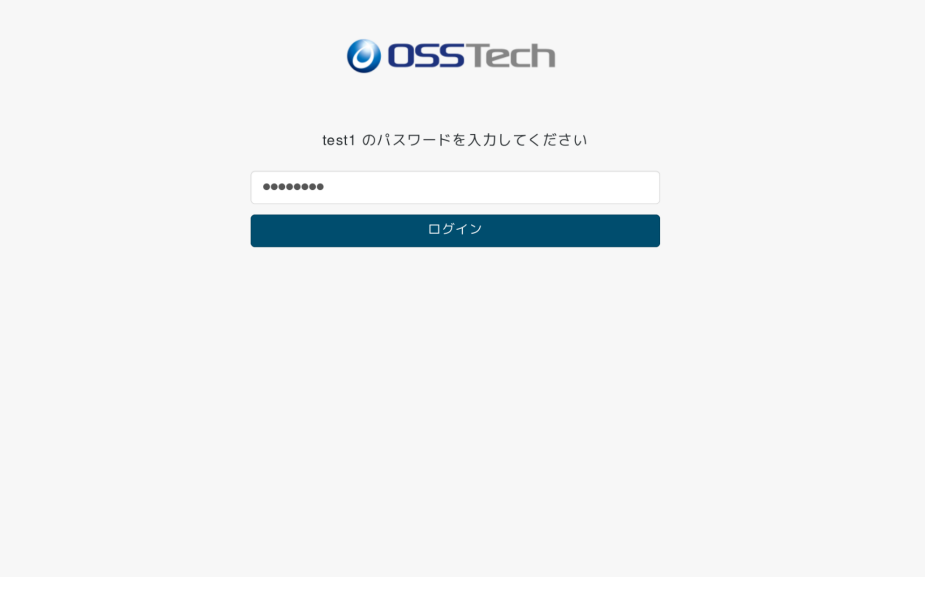

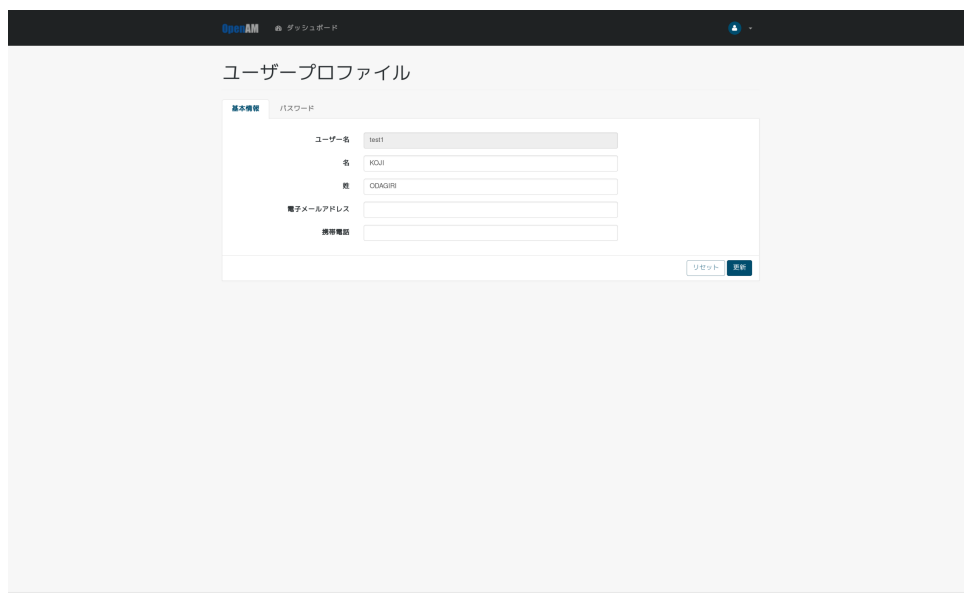

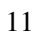

<span id="page-11-3"></span><span id="page-11-2"></span><span id="page-11-1"></span><span id="page-11-0"></span>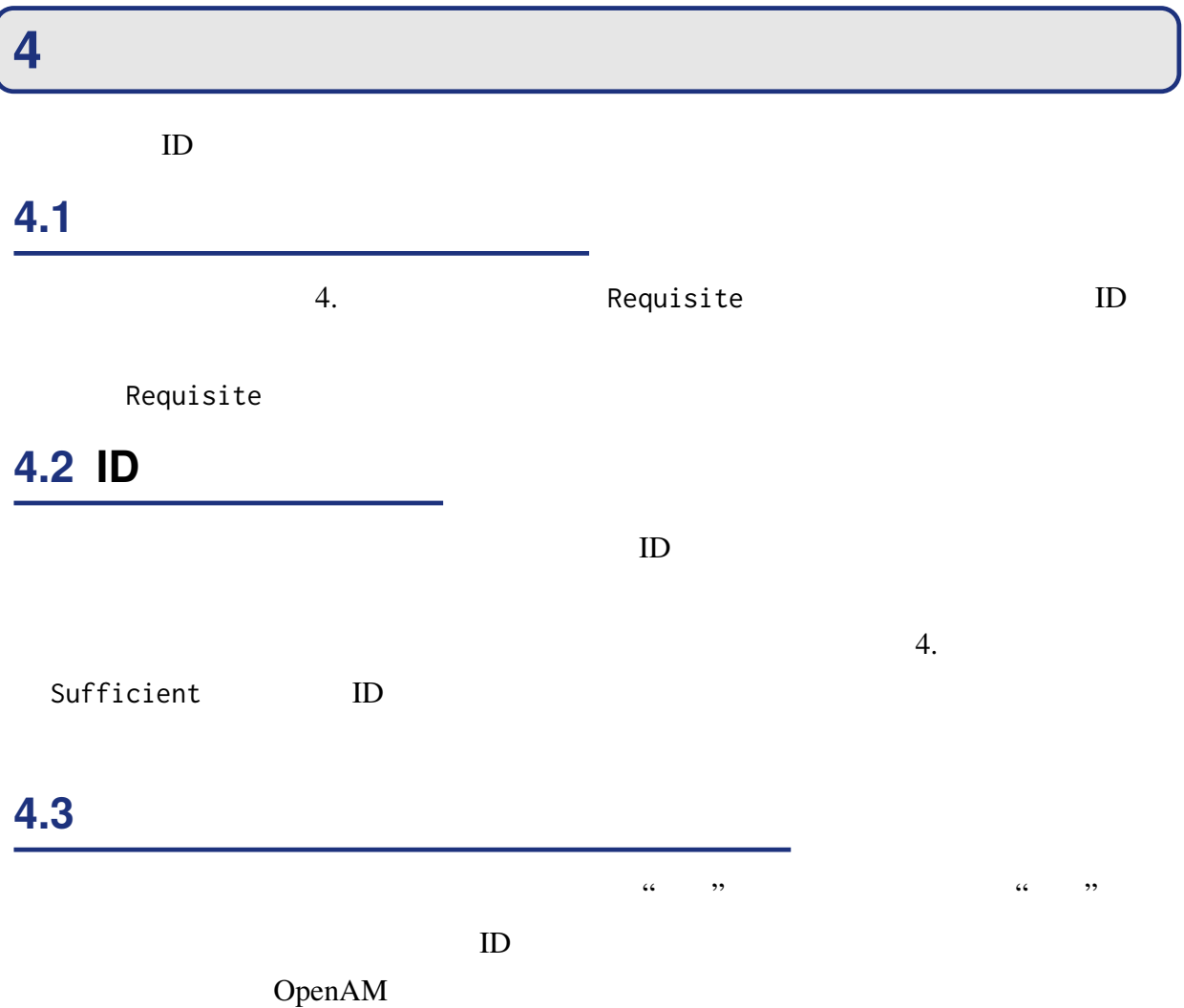

**5 備考**

#### <span id="page-12-0"></span>**5.1 認証連鎖作成時のオプション**

<span id="page-12-1"></span>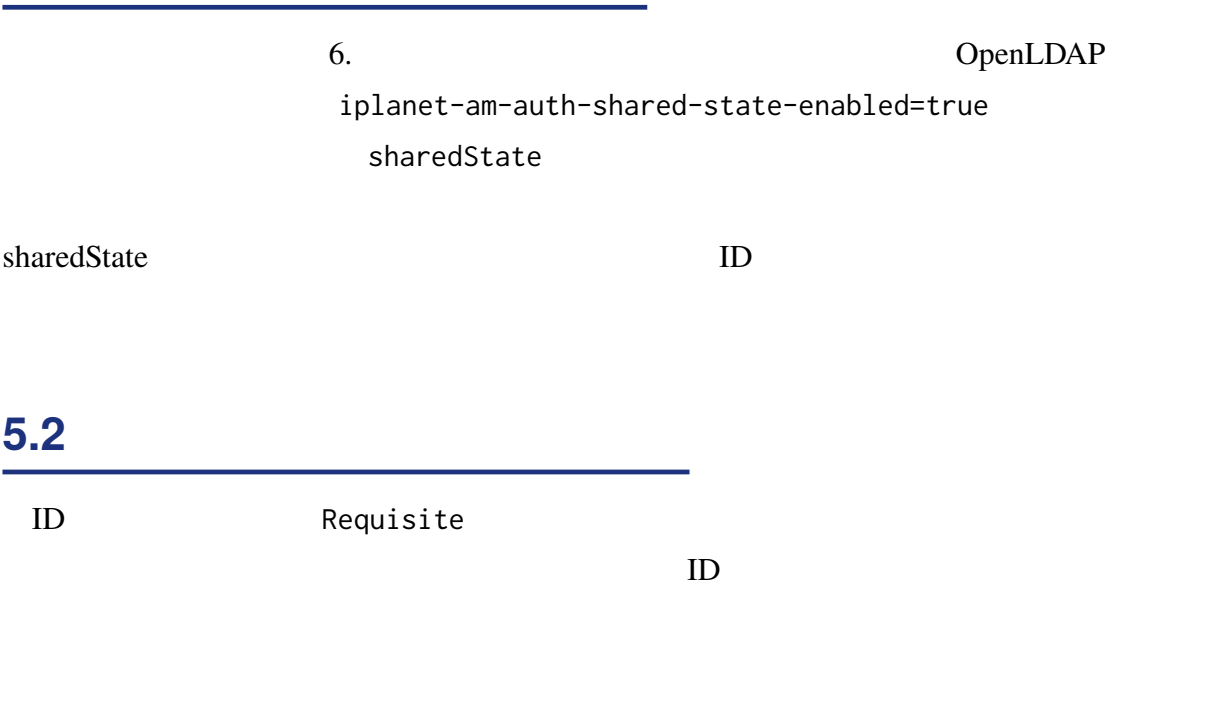

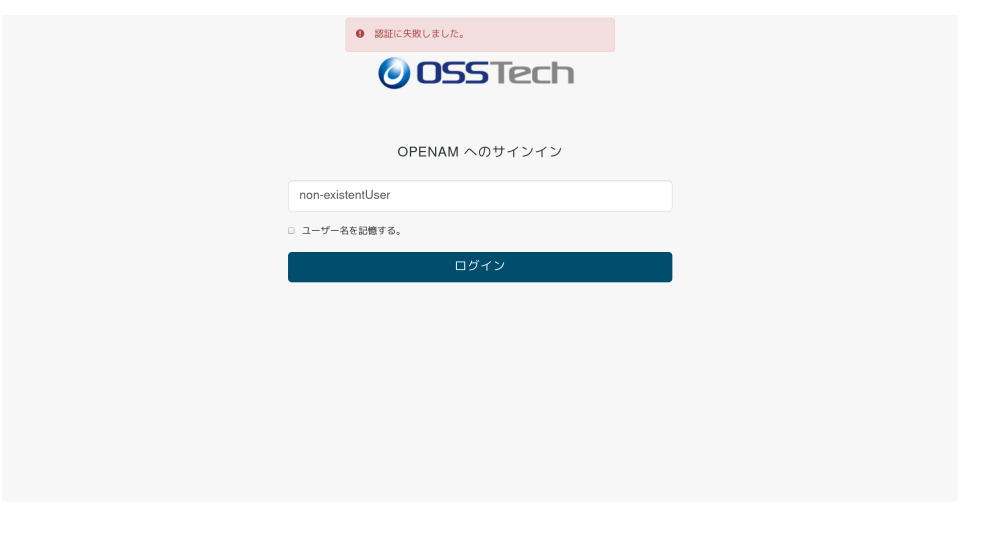

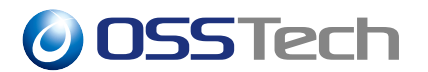

#### amAuthId\_ja.properties

amAuthId.properties OpenAM

 $*1$ {OPENAM\_INSTALL}

{OPENAM\_INSTALL}/WEB-INF/lib/openam-auth-id-x.x.x.jar

 $\gamma$  jar  $\gamma$ 

{OPENAM\_INSTALL}/WEB-INF/classes/

 $ID \qquad x.x.x$ 

# cd /opt/osstech/share/tomcat/webapps/openam/WEB-INF/classes/ # jar -xvf ../lib/openam-auth-id-x.x.x.jar amAuthId\_ja.properties

Unicode 2008 The Unicode 2008 The Unicode 2008 The Unicode 2008 The Unicode 2008 The Unicode 2008 The Unicode

(プロパティファイルの編集)

際は一度ネイティブコードに変換し、編集後 Unicode に戻します。\*2

# native2ascii -reverse amAuthId\_ja.properties amAuthId\_ja.properties.utf8 # vi amAuthId\_ja.properties.utf8

# native2ascii amAuthId\_ja.properties.utf8 amAuthId\_ja.properties

errorMessage=

wrongUserID ID

<span id="page-13-0"></span>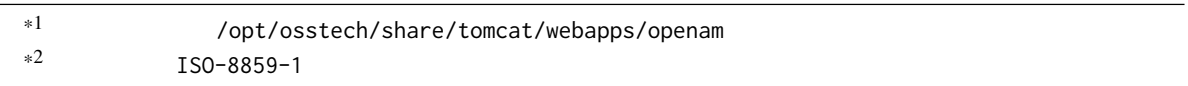

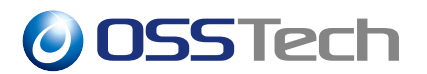

wrongUserID= ID

.properties ID amAuthId.properties .properties

#### amAuthId\_ja.properties

(プロパティファイルの編集)

# cd /opt/osstech/share/tomcat/webapps/openam/WEB-INF/classes/ # jar -xvf ../lib/openam-auth-id-x.x.x.jar amAuthId.properties # vi amAuthId.properties

wrongUserID=Your user ID is incorrect.

OpenAM # systemctl restart osstech-tomcat OpenAM ID  $\Box$ 

errorMessage

wrongUserID

 $ID$ 

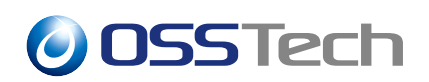

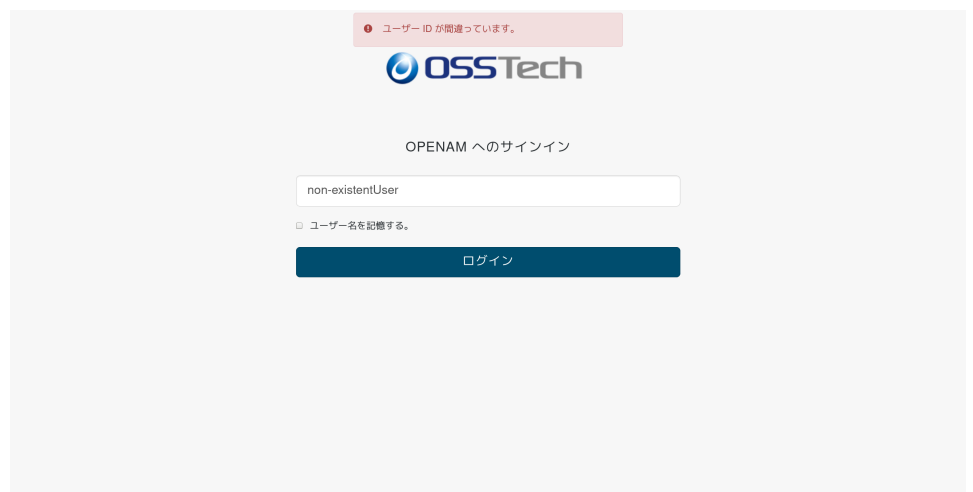

 $13 \,$ 

# **6 改版履歴**

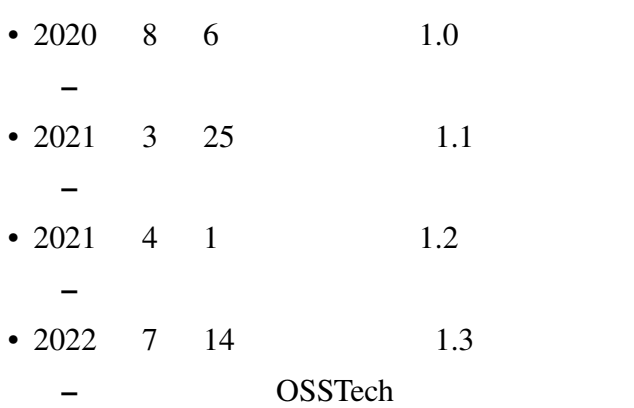